## My Reports - Your Frequently Used Reports

Last Modified on 09/10/2020 10:22 am EDT

Choose your most frequently used reports and save them as **My Reports**! When you click on the *Reports (menu)* > *My Reports* a new page opens and all selected reports are displayed with red hearts. In addition, once a report is a designated *My Report*, it will be added to the*Reports* menu and you can select it from the *Reports* menu list.

- $\bigstar$  Each User ID selects and saves their own group of reports.
- ★ There is no limit to the number of *My Reports* you can add to the menu list.
- If you no longer want the report to be listed under *My Reports,* just click on the red heart to change it back to an outlined heart.

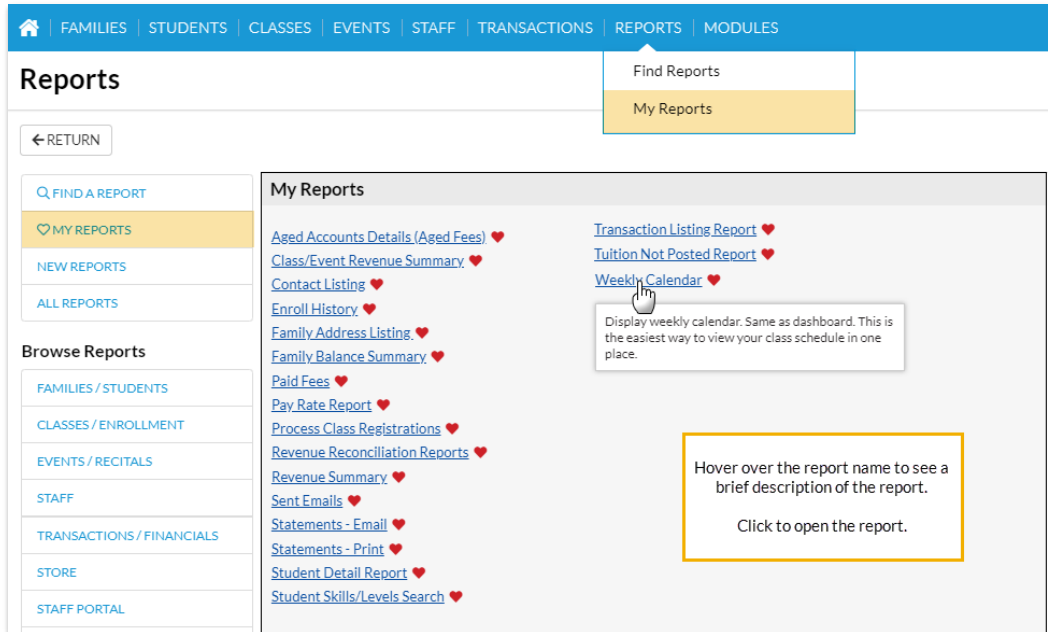

## Find a Report

1. Go to **Reports** (menu) > **Find Reports**.

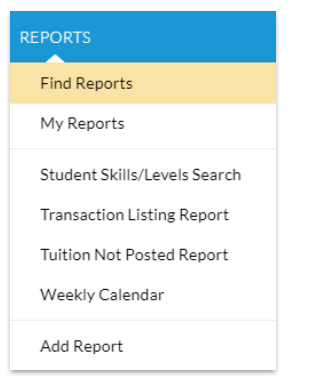

- 2. Type in a **Keyword Search** term to find a specific report. Additionally, you can click on a category in the left menu to open a list of reports related to that category.
- 3. Hover over the report title to see a brief report description.
- $\circ$  Click on the outlined heart  $\circ$  at the end of the report name and the heart turns red. This means it has been selected as a frequently used report and has been added to your *My Reports* list.
- 4. Click on the report to open.

## Add a Report to the Reports Menu

- 1. Go to the **Reports** (menu) > **Add Report**.
- 2. Select a report from the **All Reports** list. Or click a category from the left menu to filter reports under a specific category.
- 3. Click on the outlined heart  $\heartsuit$  at the end of the report name and the heart turns red . The report has been added to your *My Reports* list.
- Once you have selected a report as a frequently used report and added a red heart, it will appear under the *Reports* menu.
- Click on *My Reports* or select one of the saved reports in your personalized list to open and run a report.
- To remove a report from your *My Reports* list, click on the red heart. The report will be removed from your *My Reports* list and removed from the *Reports* menu.

## **REPORTS** Find Reports My Reports Student Skills/Levels Search Transaction Listing Report Tuition Not Posted Report Weekly Calendar Add Report **REPORTS** Find Reports My Reports Student Skills/Levels Search **Transaction Listing Report** Tuition Not Posted Report Weekly Calendar Add Report

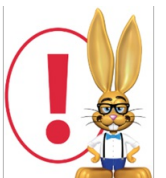

*My Reports are different than report search criteria Favorites which are used to save report settings and criteria as a template for quick and consistent report creation.*